## **NewTermRequest (NTR) Hints**

You are not required to make NTRs or to make the SourceForge accounts required for the request. NTRs do, however, count for additional points, so many students are interested in this process. All requests are sent via messageboards to the Gene Ontology staff who review the request and will happily make new terms if the request is valid. Expect this process to take at least a couple of days to possibly several weeks.

The messageboard is on SourceForge.com, but that site is so massive & deals with such a broad variety of sites it is hard to navigate. Use the links below.

You can view the entire messageboard here:

http://sourceforge.net/p/geneontology/ontology-requests/

New terms can be made using this direct link: https://sourceforge.net/p/geneontology/ontology-requests/new/

## Part I: Getting a SourceForge Account

1. When you use the direct link above, you won't be able to create a new request (called a "ticket") or see the "Create a ticket" link without logging in.

Almost everyone will need to "Join"

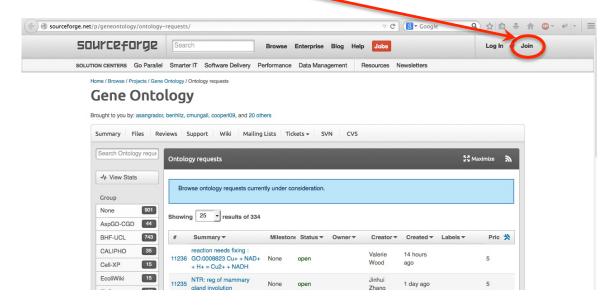

1a. Enter in your information (remember to be professional when choosing usernames). You can select "Student" for your Job Title. If you have any issues registering, or don't feel comfortable registering for an account, please ask for help. You also don't need to consent to the "receive emails" box.

| valle.                                                          | Name:                                                            |  |
|-----------------------------------------------------------------|------------------------------------------------------------------|--|
| Display name                                                    |                                                                  |  |
| Email:                                                          | Username:                                                        |  |
| Your e-mail address                                             | Only lowercase letters, numbers, or dashes                       |  |
| Password:                                                       | Confirm Password:                                                |  |
| Minimum of 10 chars                                             | Enter password again                                             |  |
|                                                                 |                                                                  |  |
| Job Title:                                                      |                                                                  |  |
| Student/Retired                                                 | •                                                                |  |
| Number of Employees:                                            |                                                                  |  |
|                                                                 | •                                                                |  |
|                                                                 |                                                                  |  |
|                                                                 | de site news, project updates, sponsored content from our select |  |
| Receive newsletters and notices that include partners and more. |                                                                  |  |

## Part II: Make the New Term Request

- 1. Go back to the "Create Ticket" page at <a href="https://sourceforge.net/p/geneontology/ontology-requests/new/">https://sourceforge.net/p/geneontology/ontology-requests/new/</a> if you are not automatically redirected after making your account.
- 2. Fill out the following information (most fields will remain unchanged):

Create Ticket: "NTR: desired GO term name here" (You won't be able to provide a GO

ID)

Milestone: None Status: open

Owner: leave blank

**Priority:** 5

Labels: leave blank

**Description Box:** Include at least, the following information, as complete as you can:

- Potential GO term name (again)
- <u>Definition</u>- this is essential. You probably identified the need for this term by finding a term that ALMOST worked- feel free to copy & paste that definition, making slight changes as you need
- Where it goes in the Ontology- indicate the parent term & parent term ID, possibly examples of "sibling" terms, and examples of term:IDs it would be the parent of (not always applicable)
- <u>References</u>- Give the PMID of the paper that supports this term. You can also add more info, as in references to specific parts of a paper, or multiple PMIDs.
- (Aspect- is it a Cellular Component, Biological Process, or Molecular Function? (This will probably be determined by the terms it is related to))
- (Synonyms- not required, but helps the Ontology make their decision)

Leave the "Mark as Private" box unticked. You probably won't need to upload any attachments, if someone needs you to upload a paper they'll ask.

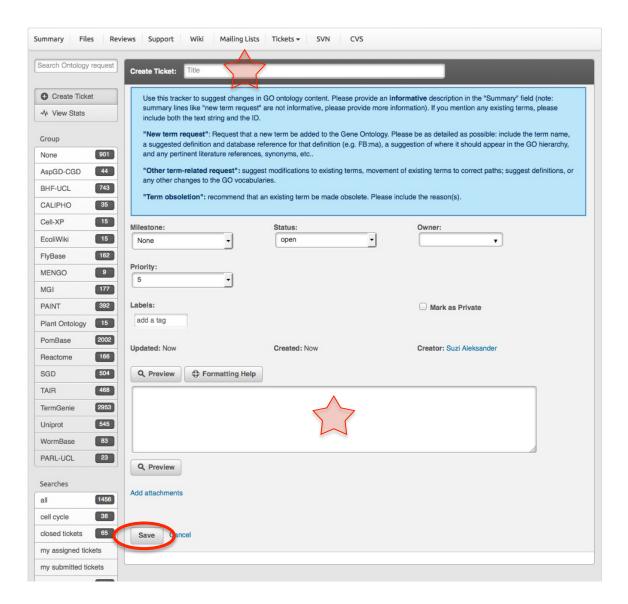

For more examples, look at the messageboard entries named "NTR: something":

- https://sourceforge.net/p/geneontology/ontology-requests/11209/
- https://sourceforge.net/tracker/?func=detail&aid=3599037&group\_id=36855&atid=440764
- http://sourceforge.net/tracker/?func=detail&aid=3599849&group\_id=36855&atid=440764